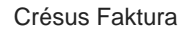

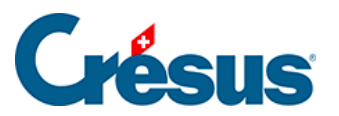

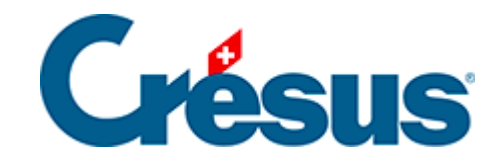

## **Crésus Faktura**

## [2.2.1 - Benutzermodus/Verwaltermodus](#page-2-0)

<span id="page-2-0"></span>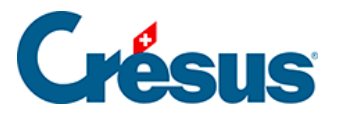

## **2.2.1 - Benutzermodus/Verwaltermodus**

Crésus bietet zwei Arbeitsmodi an:

- Der normale Arbeitsmodus ist der Benutzermodus: In diesem Modus sind viele Elemente ausgeblendet oder geschützt, um unbeabsichtigte Änderungen zu verhindern.
- Über den Verwaltermodus können Sie auf erweiterte Funktionen zugreifen: Einstellungen, Definitionen, Erstellung neuer Eingabemasken und Änderungen bestehender Eingabemasken, auszudruckende Dokumente usw.

Um zwischen den Arbeitsmodi zu wechseln, verwenden Sie den Befehl Optionen > Verwaltermodus (oder Optionen > Benutzermodus).

HINWEIS: Möglicherweise verlangt Crésus beim ersten Wechsel zwischen den beiden Modi Ihr Passwort (**epsitec**, falls Sie es nicht geändert oder deaktiviert haben).

Sie können Ihren standardmässigen Arbeitsmodus in den allgemeinen

Einstellungen (§ ) über > Optionen, Sonstiges > Arbeitsmodus ändern. Wählen Sie den Modus Verwaltermodus (alle Funktionen) oder Benutzermodus (normal = vereinfacht).

Es mag zwar praktisch erscheinen, ständig im Verwaltermodus zu arbeiten, bei der täglichen Arbeit raten wir aber davon ab. Denn im Verwaltermodus werden gewisse sinnvolle Schutzeinrichtungen ausgehebelt, weshalb es aus unserer Sicht besser ist, im Benutzermodus zu arbeiten.